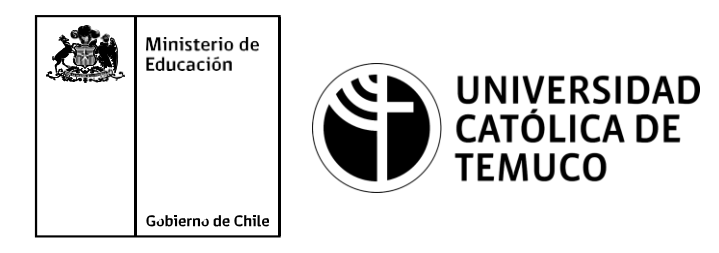

# **SOPORTE CERO HORAS (OVERHAUL): APLICACIÓN, PLAN Y SEGURIDAD**

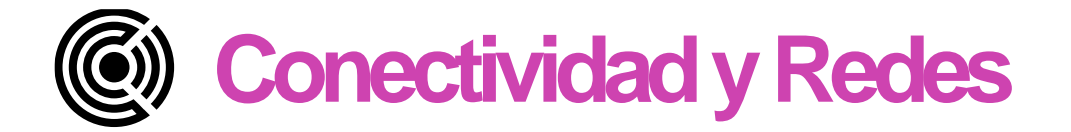

**Módulo 6: Mantenimiento y actualización de hardware en redes de área local**

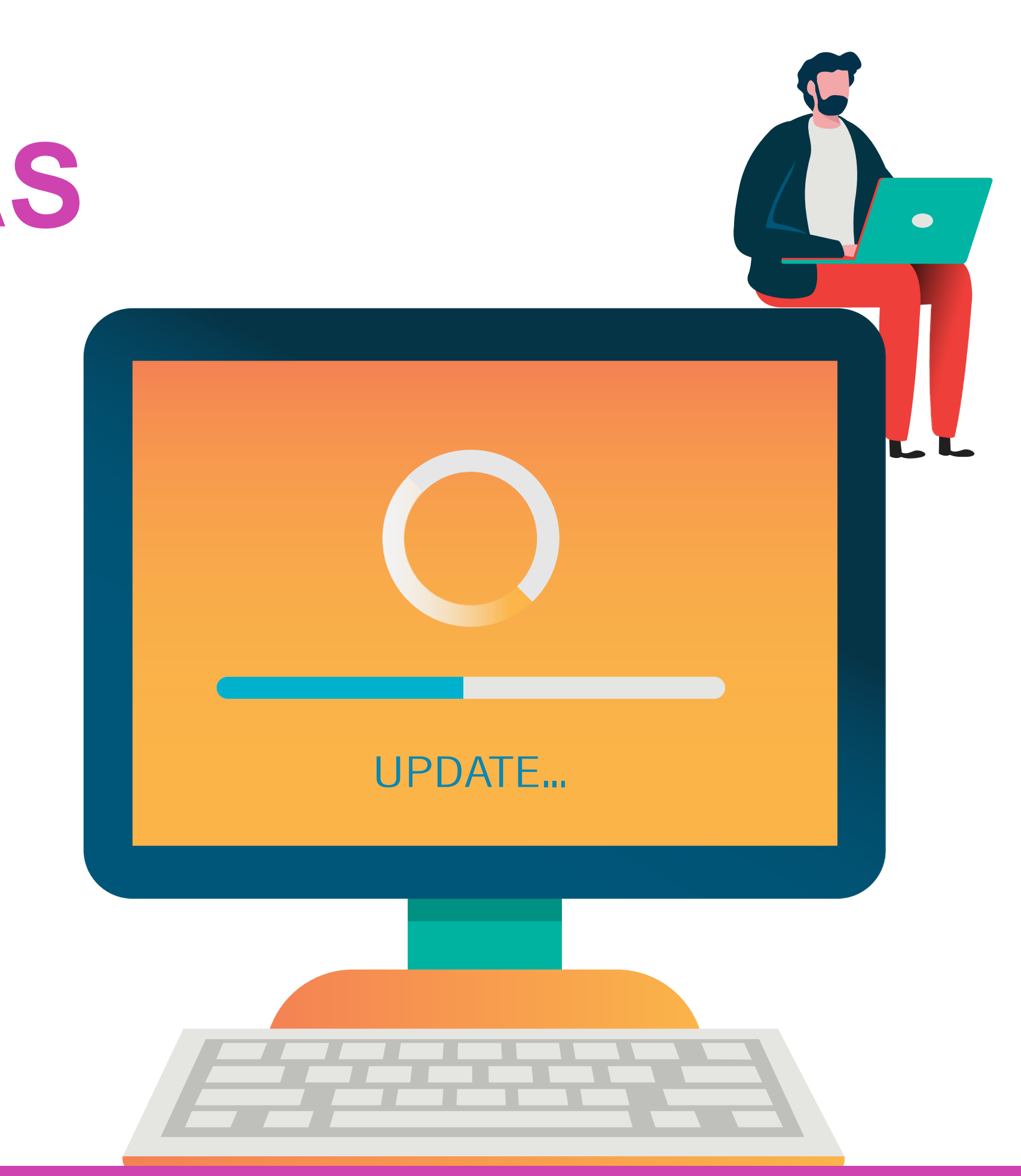

**OA9** Mantener y actualizar el hardware de los computadores personales y de comunicación, basándose en un cronograma de trabajo, de adcuerdo a las **os COA9** Mantener y actualizar el hardwa<br>comunicación, basándose en un cr<br>especificaciones técnicas del equipo.

> Mantener actualizado el software de productividad y programas utilitarios equipo personal, de acuerdo a los requerimientos de los usuarios.

> **OA6** Aplicar procedimientos de recuperación de fallas y realizar copias de Ido de los servidores, manteniendo la integridad de la información.

> sta asociado a Objetivos de Aprendizaje de la Especialidad (OAE), sino a icos. No obstante, puede asociarse a un OAE como estrategia didáctica.

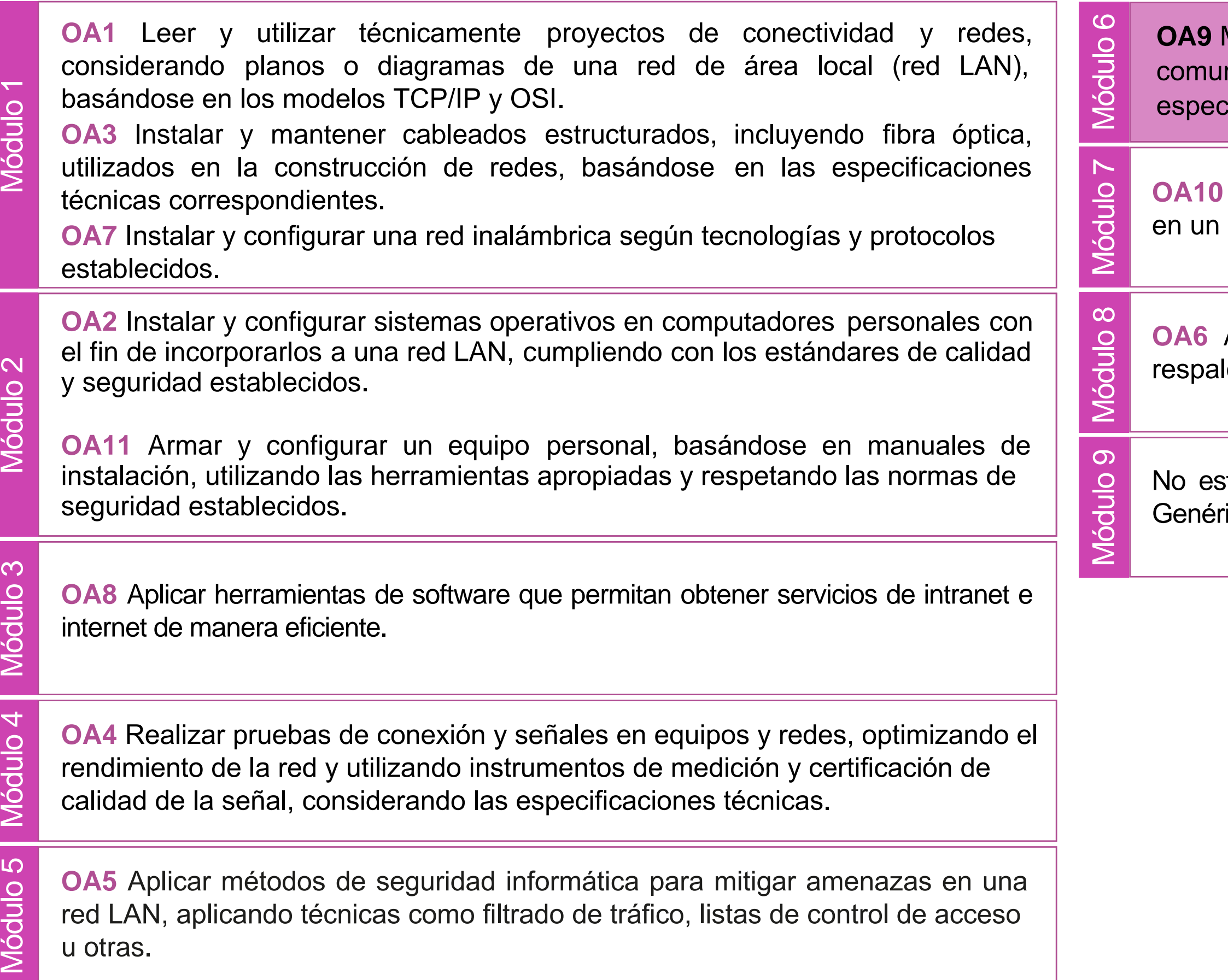

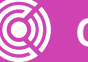

## **Objetivos de Aprendizaje de la Especialidad**

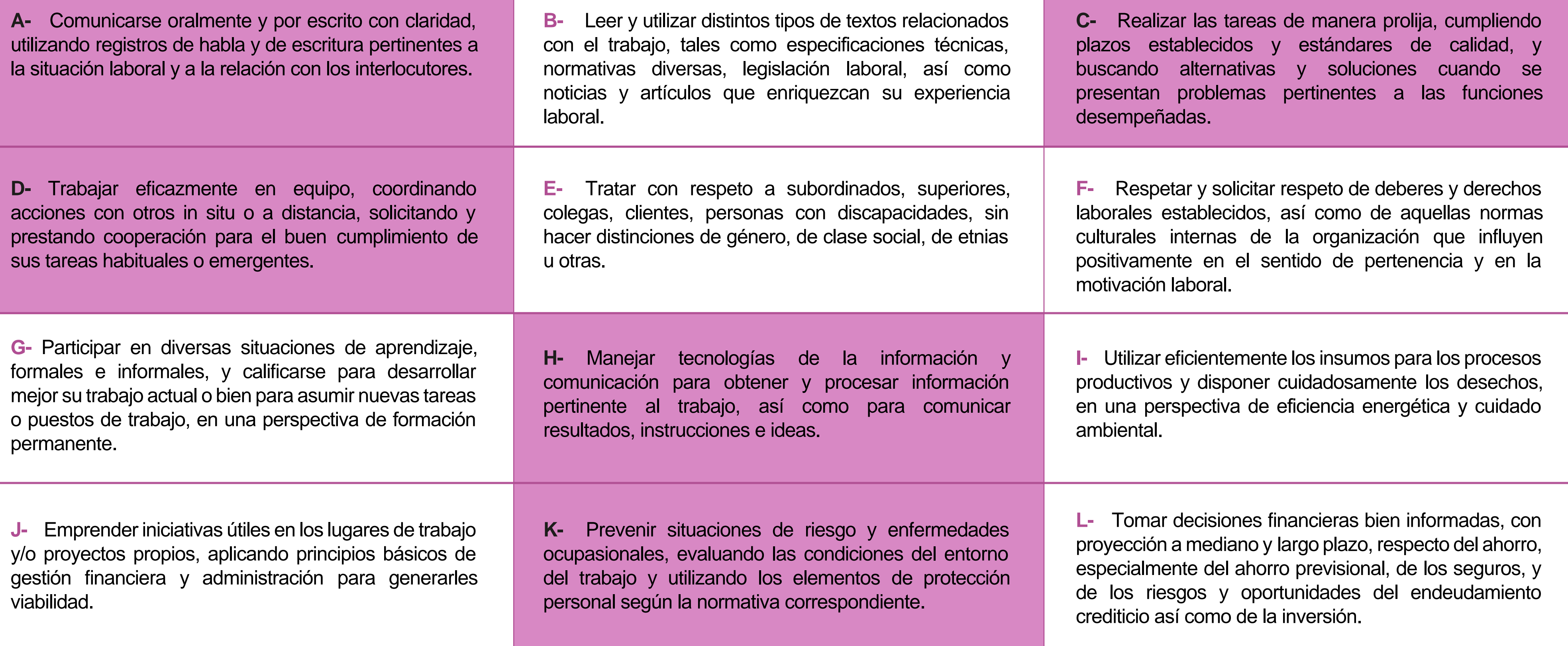

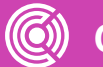

## **Perfil de Egreso – Objetivos de Aprendizaje Genéricos**

#### **HABILIDADES APLICACIÓN EN CONTEXTO**

#### **5. Trabajo con otros**

1.Trabaja colaborativamente en actividades y funciones coordinándose con otros en diversoscontextos.

#### **6. Autonomía**

1.Se desempeña con autonomía en actividades y funciones especializadas en diversos contextos con supervisión directa.

1.Actúa de acuerdo a las normas y protocolos que guían su desempeño y reconoce el impacto que la calidad de su trabajo tiene sobre el proceso productivo o la entrega de servicios. 2.Responde por cumplimiento de los procedimientos y resultados de sus actividades.

2.Toma decisiones en actividades propias y en aquellas que inciden en el quehacer de otros en contextos conocidos.

3.Comprende y valora los efectos de sus acciones sobre la salud y la vida, la organización, la sociedad y el medio ambiente. 4.Actúa acorde al marco de sus conocimientos. experiencias y alcance de sus actividades y funciones

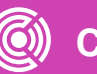

3.Evalua el proceso y el resultado de sus actividades y funciones de acuerdo a parámetros establecidos para mejorar sus prácticas.

4.Busca oportunidades y redes para el desarrollo de sus capacidades

#### **7.Ética yresponsabilidad**

#### **1. Información**

1.Analiza y utiliza información de acuerdo a parámetros establecidos para responder a las necesidades propias de sus actividades y funciones.

2.Identifica y analiza información para fundamentar y responder a las necesidades propias de sus actividades.

#### **2. Resolución de problemas**

1.Reconoce y previene problemas de acuerdo a parámetros establecidos en contextos conocidos propios de su actividad o funcion.

2.Detecta las causas que originan problemas en contextos conocidos de acuerdo aparámetros establecidos.

3.Aplica soluciones a problemas de acuerdo a parámetros establecidos en contextos conocidos propios de una función.

#### **3. Uso de recursos**

1.Selecciona y utiliza materiales, herramientas y equipamiento para responder a una necesidad propia de una actividad o función especializada en contextos conocidos.

2.Organiza y comprueba la disponibilidad de los materiales, herramientas y equipamiento.

3.Identifica y aplica procedimientos y técnicas específicas de una función de acuedo a parámetros establecidos.

#### **4. Comunicación**

**4.** Comunica y recibe información relacionada a su actividad o función, a través de medios y soportes adecuados en contextos conocidos.

#### **8. Conocimientos**

1.Demuestra conocimientos especificos de su área y de las tendencias de desarrollo para el desempeño de sus actividades y funciones.

#### **CONOCIMIENTO**

### **Marco de CualificacionesTécnico Profesional (MCTP) Nivel3 y su relación con los OAG**

## **Metodología seleccionada**

Esta presentación te servirá para avanzar paso a paso en el desarrollo de la actividad propuesta.

**AE3.** Realiza la mantención Cero Horas (Overhaul) de hardware de computadores, revisando los equipos a intervalos programados bien antes de que aparezca alguna falla o bien cuando la fiabilidad del equipo ha disminuido, y mantención adaptativa cuando se modifique un programa debido a cambios de hardware o software cumpliendo con la normativa de seguridad, procedimientos y protocolos establecidos.

## **Aprendizaje Esperado**

**Demostración Guiada**

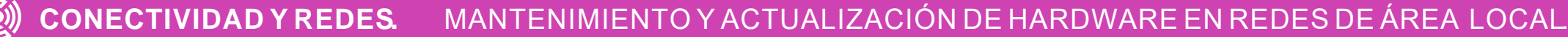

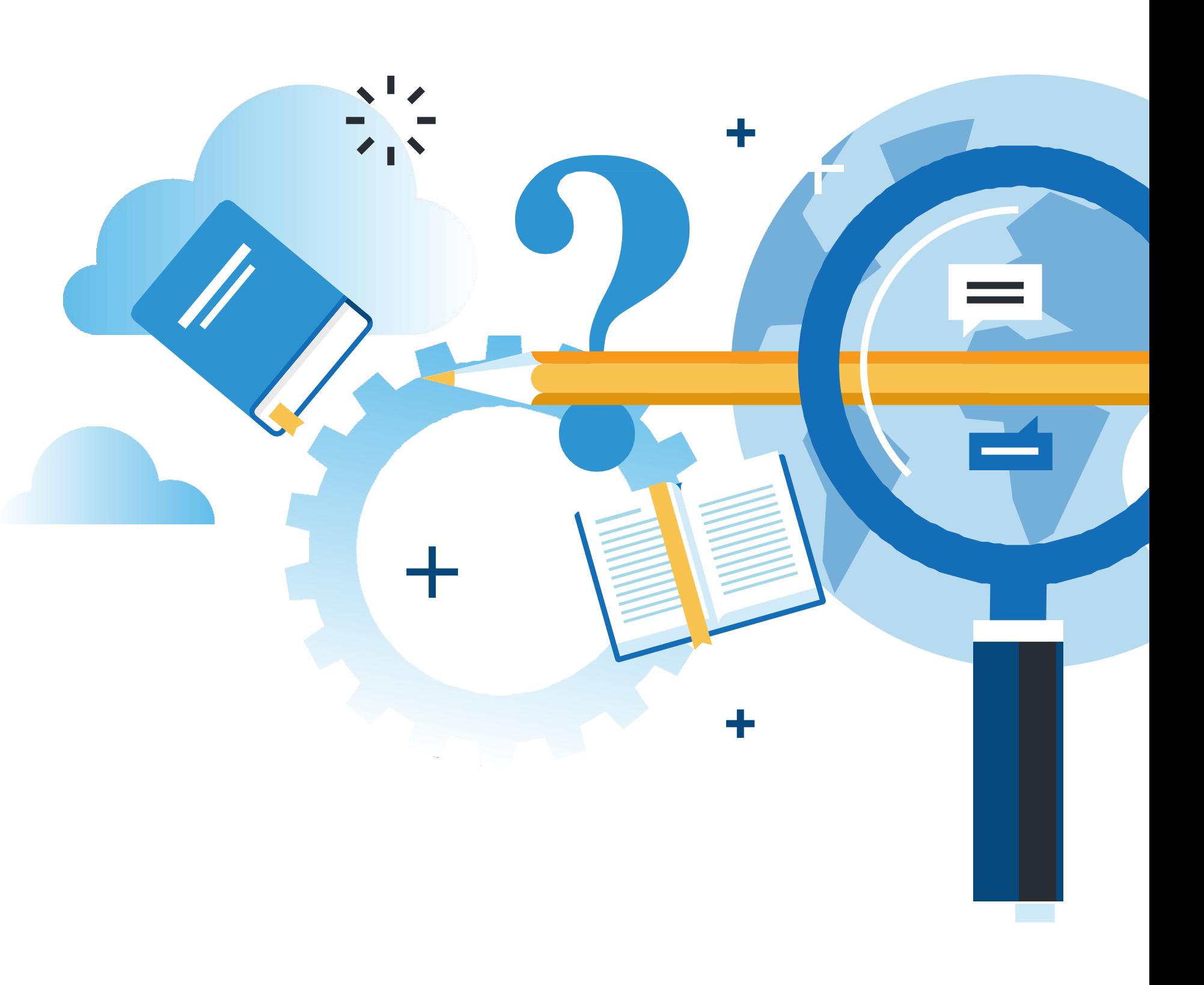

## **¿Qué vamos a lograr con esta actividad para llegar al Aprendizaje Esperado (AE)?**

**Identificar** las razones y procedimiento de un mantenimiento Overhaul (Hora Cero).

**Reconocer** elementos de seguridad a considerar en mantención de hardware y software.

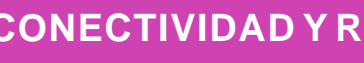

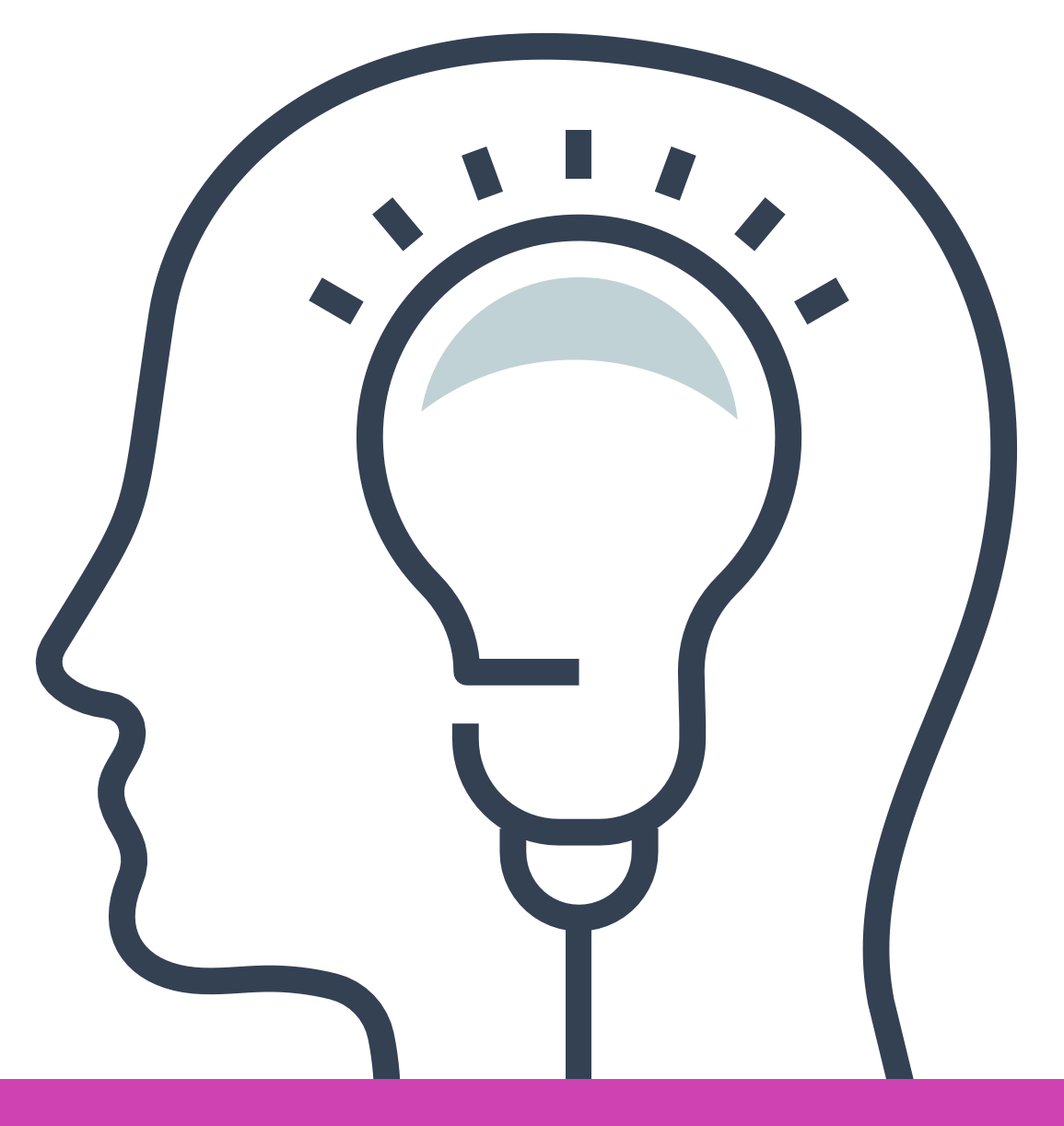

## **Motivación**

## **¿Puedes calcular cuánto dinero has gastado en arreglar tu PC?**

## **¿Crees que podrías haber prevenido ese gasto?**

## **¿Cómo?**

TUALIZACION DE HARDWARE EN RE<u>DES DE AREA LOCAL</u>

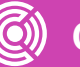

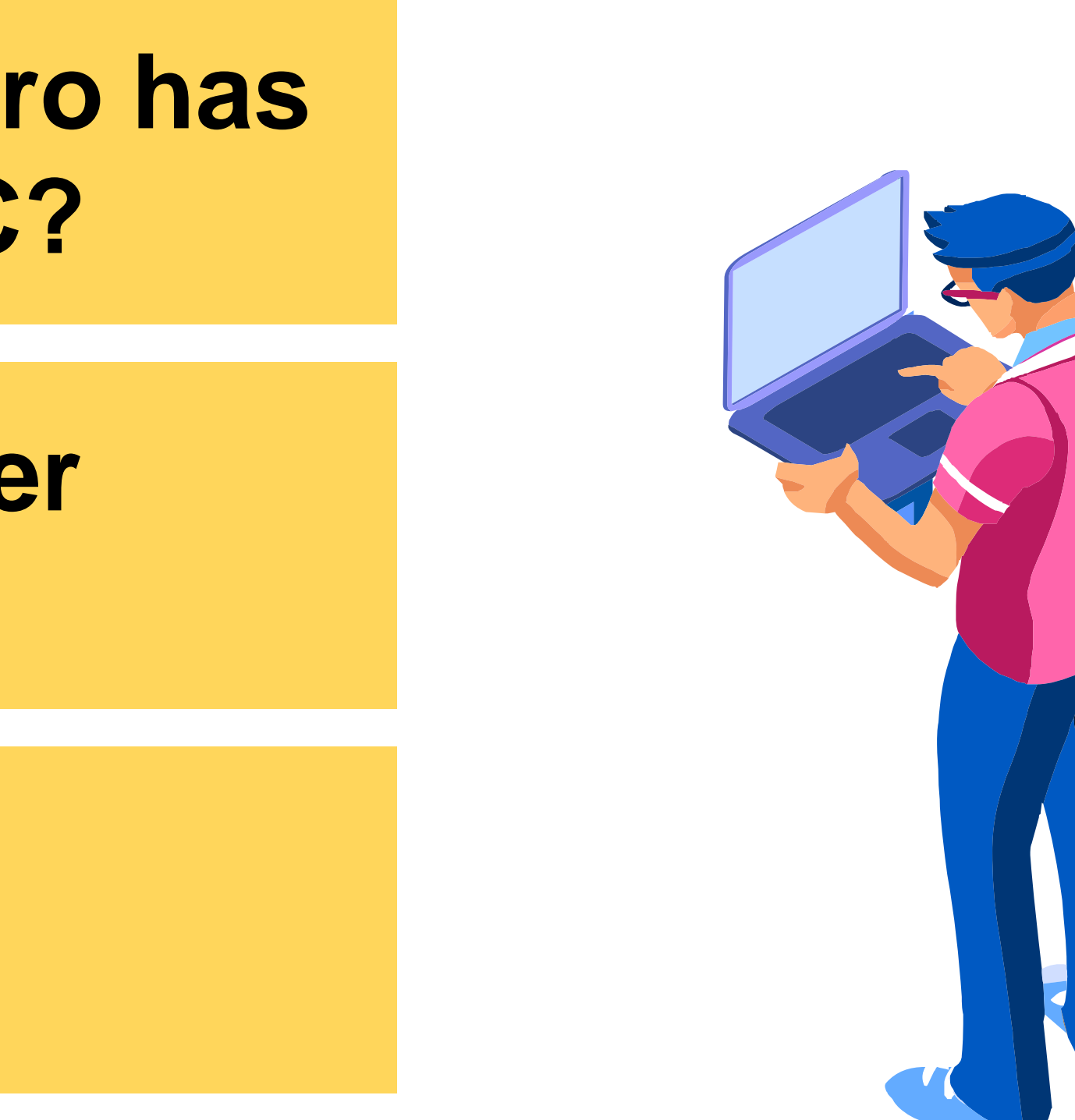

## **Mantenimiento Cero Horas**

- **Mantenimiento Cero Horas (Overhaul):**
- Es el conjunto de tareas cuyo objetivo es revisar los equipos a intervalos programados:

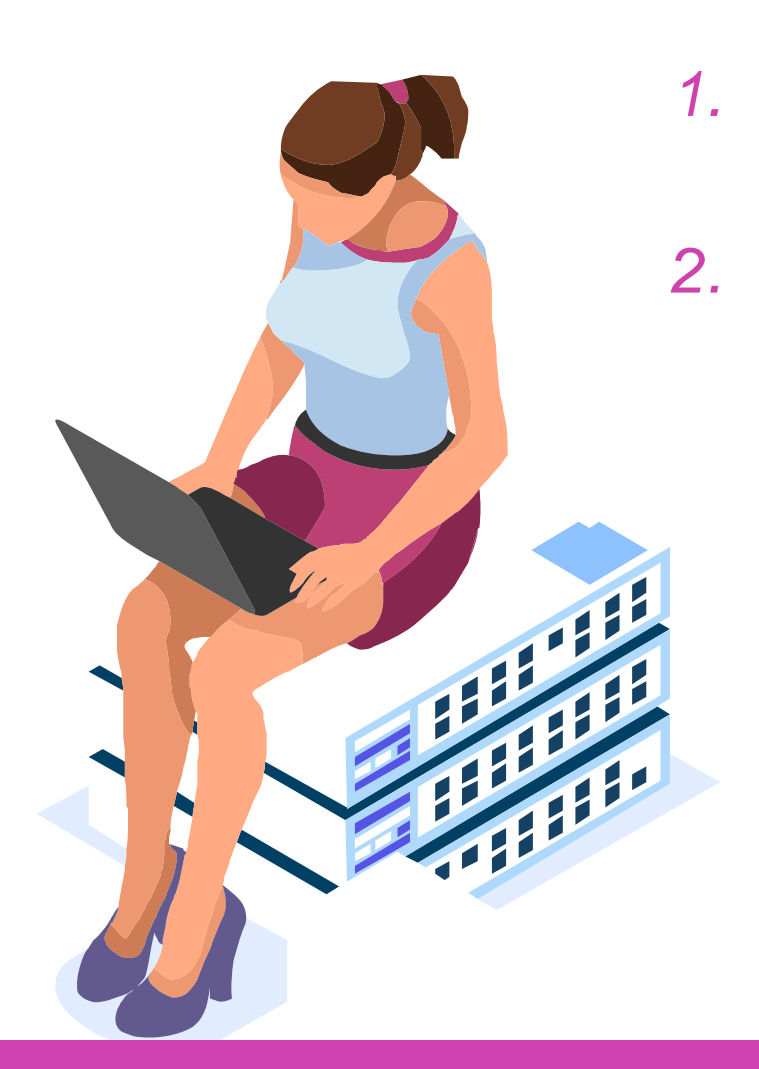

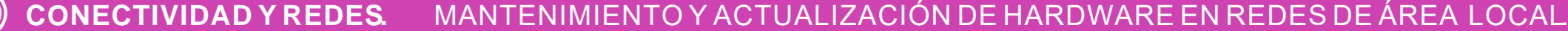

*1. Antes de que aparezca ningún fallo.*

*2. Cuando la fiabilidad del equipo ha disminuido apreciablemente de manera que resulta arriesgado hacer previsiones sobre su capacidad productiva.*

## **Mantenimiento Cero Horas:** *Revisión de equipos a intervalos*

- Lo más importante en el mantenimiento overhaul son las inspecciones regulares, que ayudan a prevenir todo tipo de daños (simples o complejos).
- A diferencia del mantenimiento reactivo, en el overhaul **no se espera hasta que la maquinaria comienza a fallar.**

• Puede hablarse del mantenimiento cero horas como un tipo de acción preventiva.

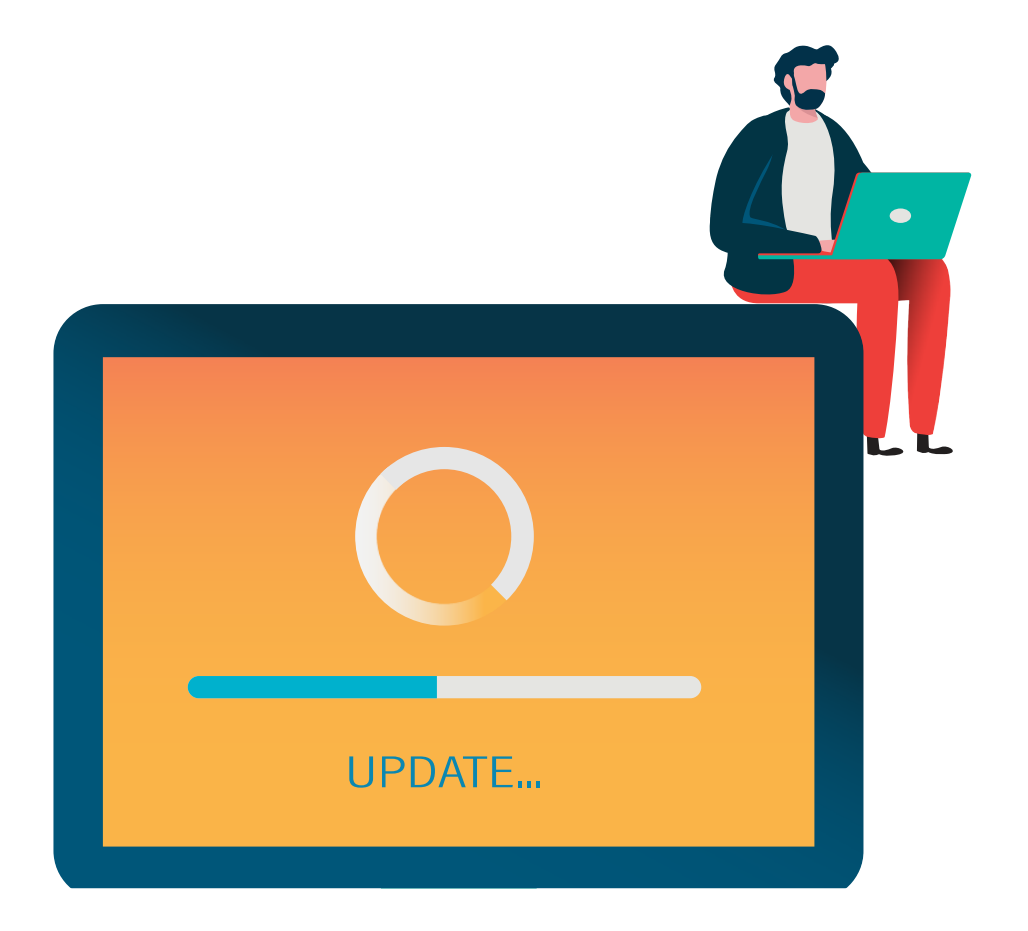

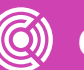

- Realizar un cronograma de mantención semestral.
- **04** Entregar reporte con la descripción detallada de las actividades a realizar.

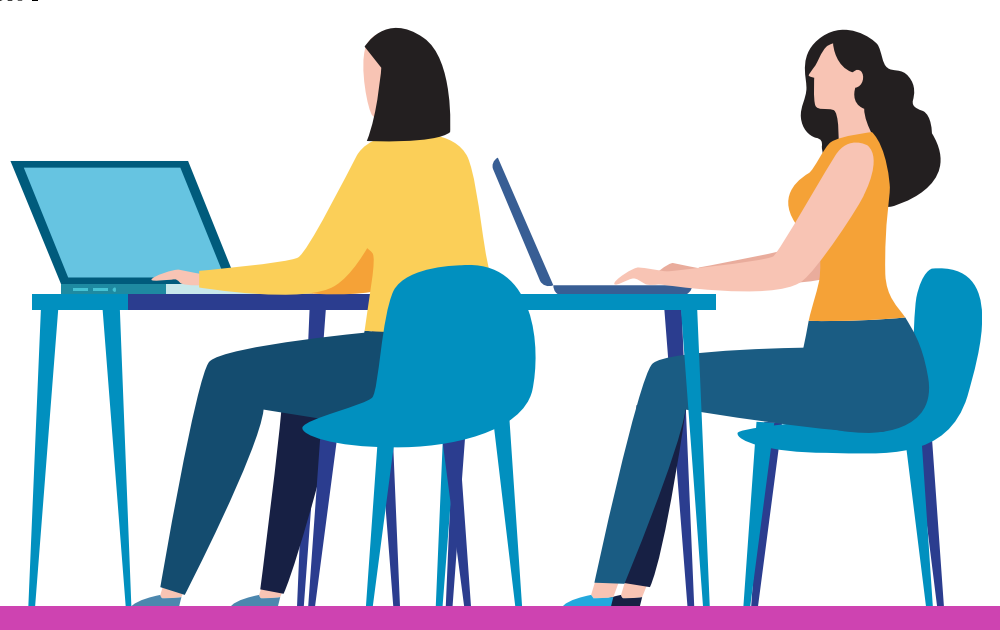

## **Plan de revisiones**

- Estas actividades pueden realizarse en cualquier momento dependiendo de si surgen actualizaciones u ocurre una falla en ese periodo.
- **01** Realizar un inventario anotando las características y estado tanto de hardware como de software y lugar donde se utiliza el equipo.
- **02** · Realizar un diagnóstico de fallas.

## **PLAN DE MANTENIMIENTO**

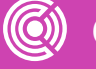

### • **Limpieza interna y externa de hardware .**

- **1. CPU :** Siguiendo las medidas de seguridad necesarias, se desconectarán cables y componentes ; aspirar, limpiar tarjetas y discos, utilizando material y herramientas adecuadas (por ejemplo : pulsera antiestática, brochas, dieléctrico). Posteriormente se realizará la limpieza externa .
- 2. Monitor: Se soplará aire en las rejillas y se verificará su funcionamiento .
- **3. Teclado :** Limpieza interna y externa, y posterior revisión de funcionamiento .

### • **Limpieza interna y externa de hardware .**

- **4. Mouse y otros dispositivos periféricos :** Limpieza y revisión de funcionamiento .
- **5. Formateo de disco duro : C**onsiste en la eliminación de los datos del disco, por lo que de ser necesario conservar información, deberá realizarse previamente una copia de seguridad ; durante el formateo se prepara el disco para poder añadir información .

## **PLAN DE MANTENIMIENTO**

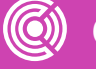

### • **Limpieza interna y externa de hardware .**

- **6. Instalación del sistema operativo :** Se llevará a cabo la instalación de Windows "versión x", según las necesidades .
- **7. Instalación de software de aplicación : se instalará el software necesario para** La realización de las actividades de los usuarios, entre estas aplicaciones están : Office, antivirus, Acrobat Reader, navegadores, entre otros .

## **PLAN DE MANTENIMIENTO**

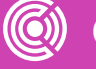

### • **Limpieza interna y externa de hardware.**

- 8. Desfragmentación del disco duro.
- 9. Verificación del estado del disco a través de ScanDisk.
- 10. Borrar archivos innecesarios a través del liberador de espacio.
- 11. Actualización de software.

## **PLAN DE MANTENIMIENTO**

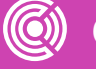

## **Otra sugerencias**

• No consumir alimentos ni bebidas cerca del equipo.

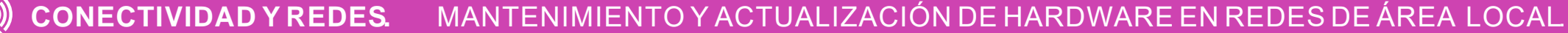

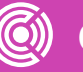

- En caso de tener acceso a internet, no visitar páginas **no confiables.**
- Verificar el estado de los medios de almacenamiento que se introduzcan en el equipo de cómputo.
- Realizar copias de seguridad periódicamente.

# **Pregunta de reflexión**

**¿Qué hábitos tienes para mantener tu computador en buen estado?**

**¿Qué hábitos reconoces en ti que no benefician a tu PC?**

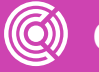

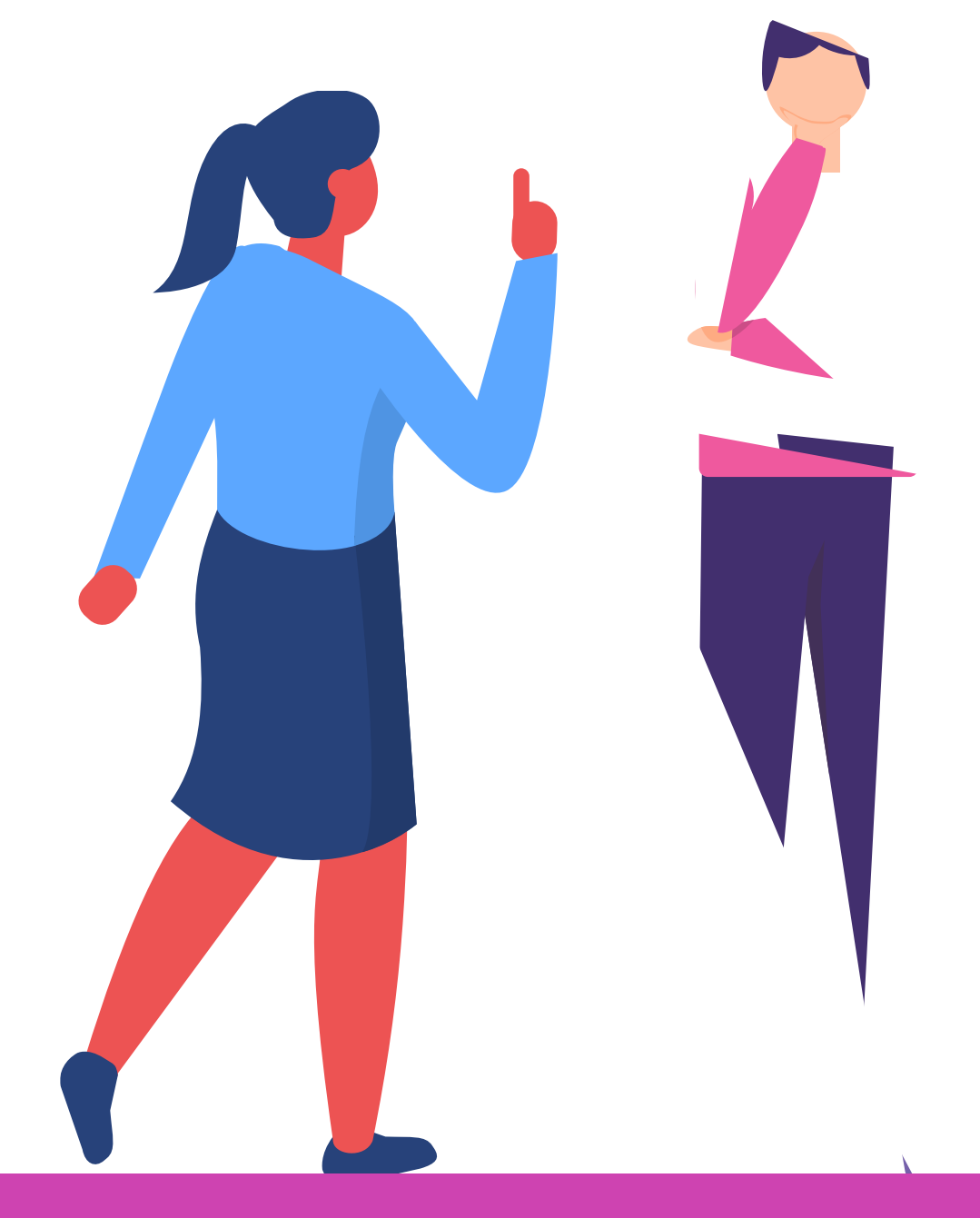

## **Herramientas y equipo de protección**

### **01** ● **Kit para mantenimiento de hardware**

### **02** ● **Para el mantenimiento de software:**

Sistema operativo.

Paquetería de Office.

Otro software de aplicación.

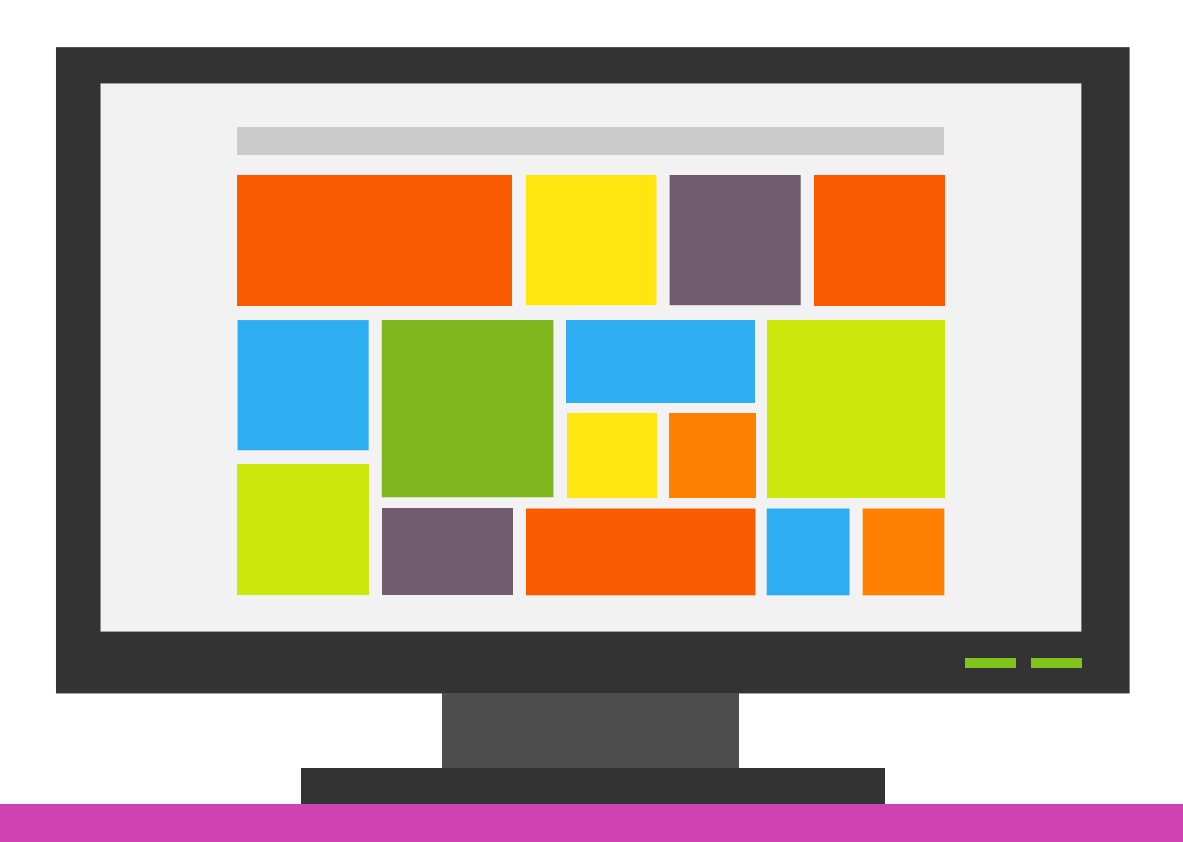

- -
	-
	- Antivirus.
	- Controladores.
	-

- Desarmadores.
- Pulsera antiestática.
- Alcohol isopropílico.
- Dieléctrico.
- Espuma limpiadora.
- Cepillo.
- Brocha.
- Borrador de goma.
- Blower.
- Lentes de seguridad.

## **MANTENIMIENTO DE HARDWARE**

**01**

**02** • Destornillar el chasis.

Desconectar el equipo de la corriente eléctrica y después del monitor, bocinas, ratón, teclado y unidades conectadas al equipo.

**04** • Desconectar los componentes necesarios para una mejor limpieza: fuente de poder, ventilador, etc.

**03** ● Ponerse la pulsera antiestática <sup>y</sup> conectarla al chasis.

## **MANTENIMIENTO DE HARDWARE**

**05**

Soplar los ventiladores y, al hacerlo, poner un desarmador en los ventiladores para que cuando empiece a soplar no den vuelta.

**06** • Empezar a soplar muy bien por dentro y por fuera, pero siempre y cuando no peguemos tanto la manguera a la tarjeta madre, porque podemos provocar daño.

**07** • Conectar los componentes que se hayan quitado, asegurando muy bien los tornillos para que ningún componente se mueva.

**08** • Volver a armar CPU. Debes asegurar muy bien los tornillos.

**09** • Limpiar gabinete por fuera con la espuma o en líquido y la estopa.

• Conectar los componentes que se hayan quitado, asegurando muy bien los tornillos para que ningún componente se mueva.

## **Tipos de cliente**

**10**

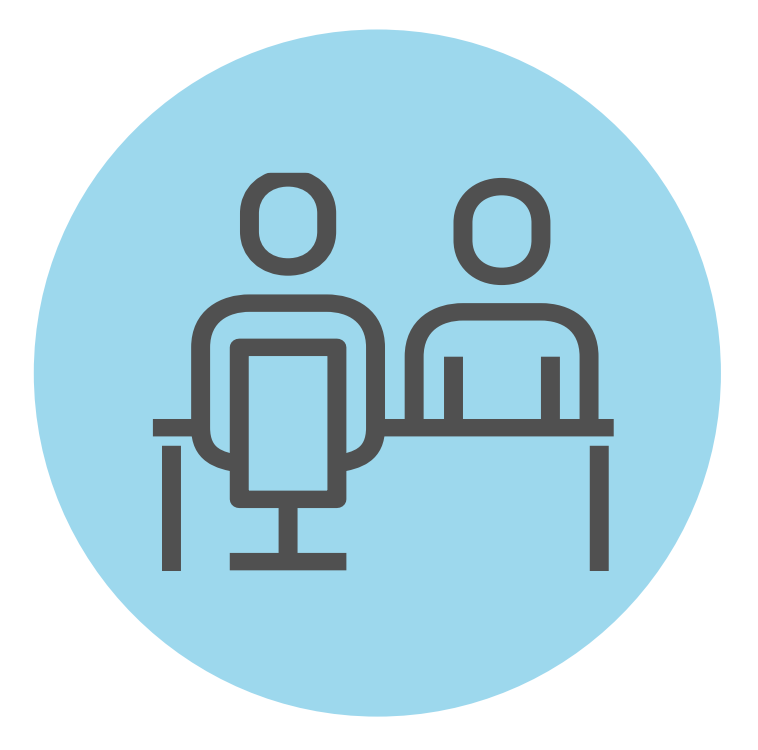

# **Solución avanzada de problemas.**

#### **Mantenimiento avanzado de PC**

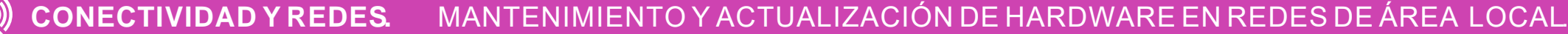

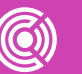

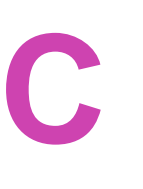

# **Componentes del computador y periféricos**

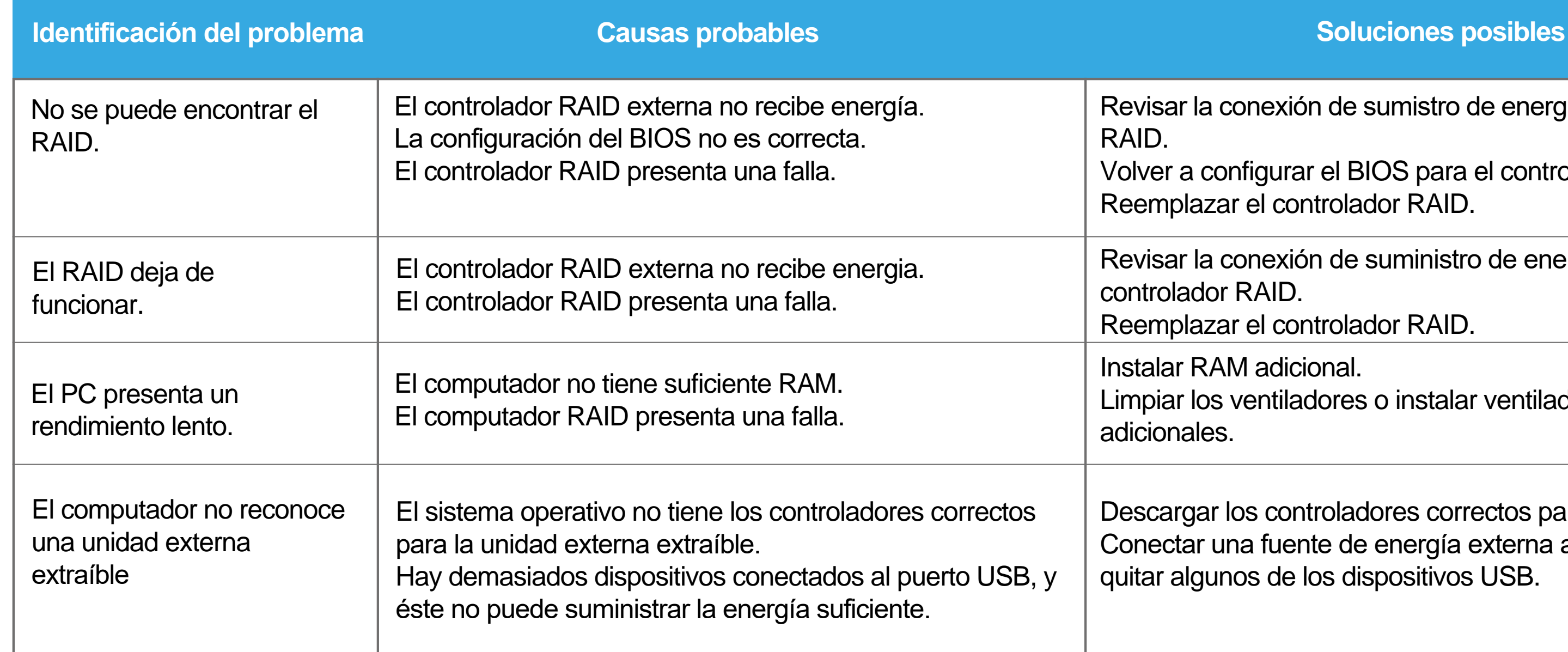

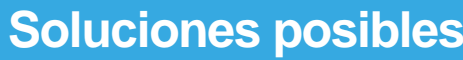

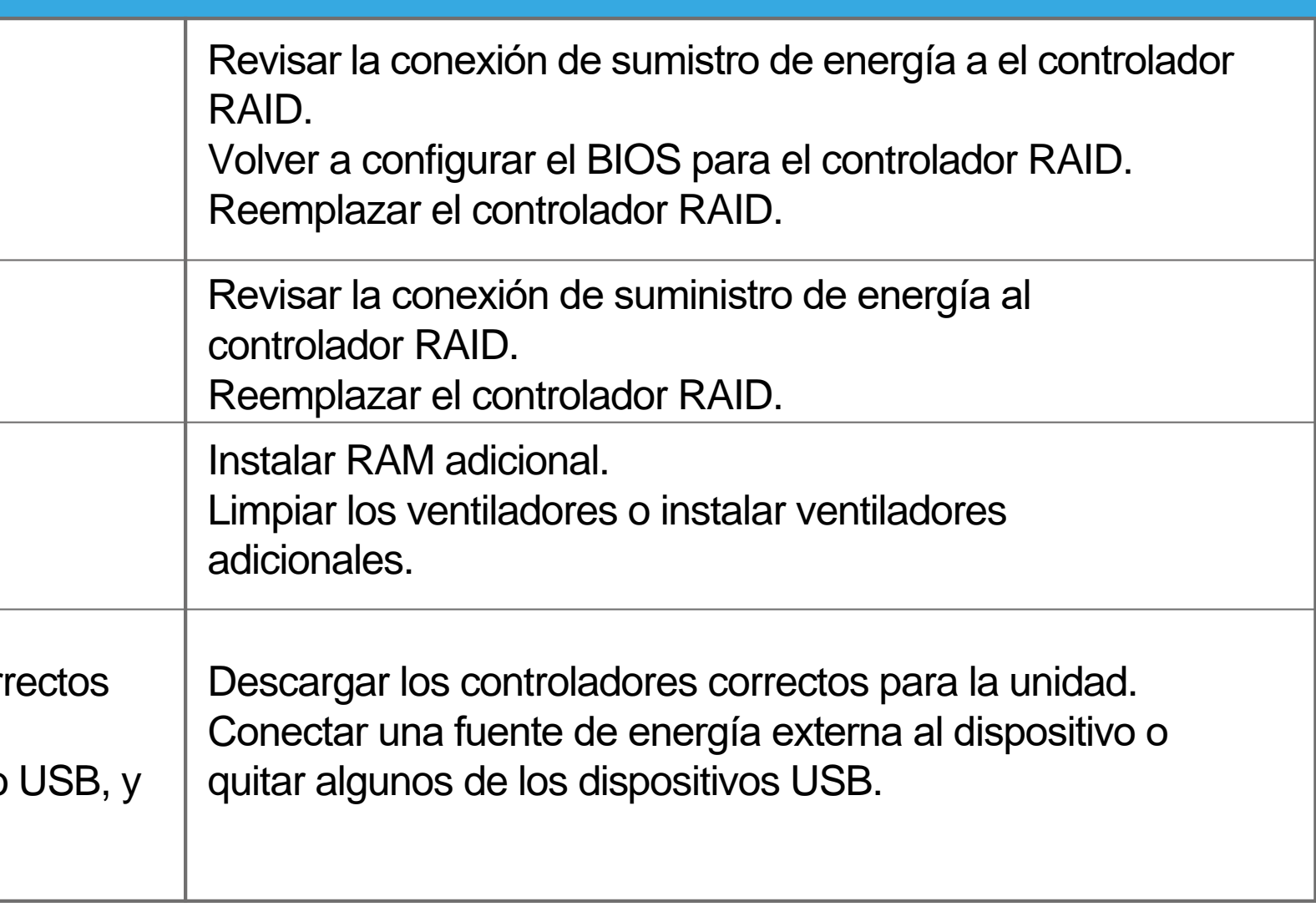

# **Componentes del computador y periféricos**

*Fuente propia*

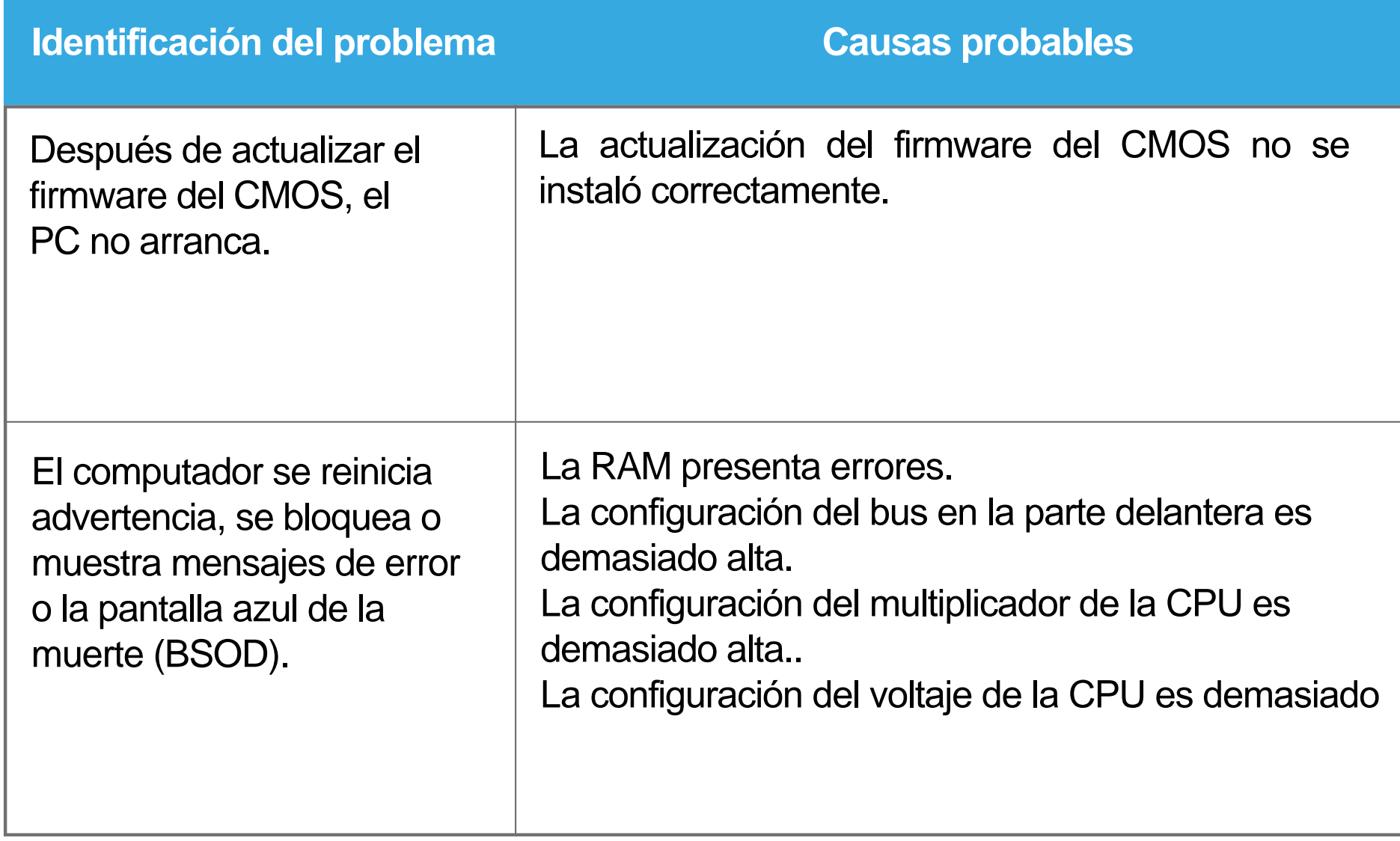

#### **Causas probables Soluciones posibles**

Restaurar la versión original del firmware desde la copia de respaldo integrada, si esta disponible. Si la placa madre tiene 2 chips CMOS, puede utilizarse el segundo chip CMOS. Ponerse en contacto con el fabricante de la placa madre para obtener un chip CMOS nuevo. Pruebe cada módulo de RAM para determinar si están funcionando correctamente. Restablecer la configuración de los valores predeterminados de fábrica de la placa madre. Establecer una configuración más baja del FSB. Establecer una configuración más baja del multiplicador.. Establecer una configuración más baja del voltaje de la

CPU.

## **Componentes del computador y periféricos**

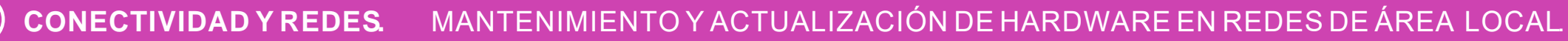

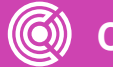

*Fuente propia*

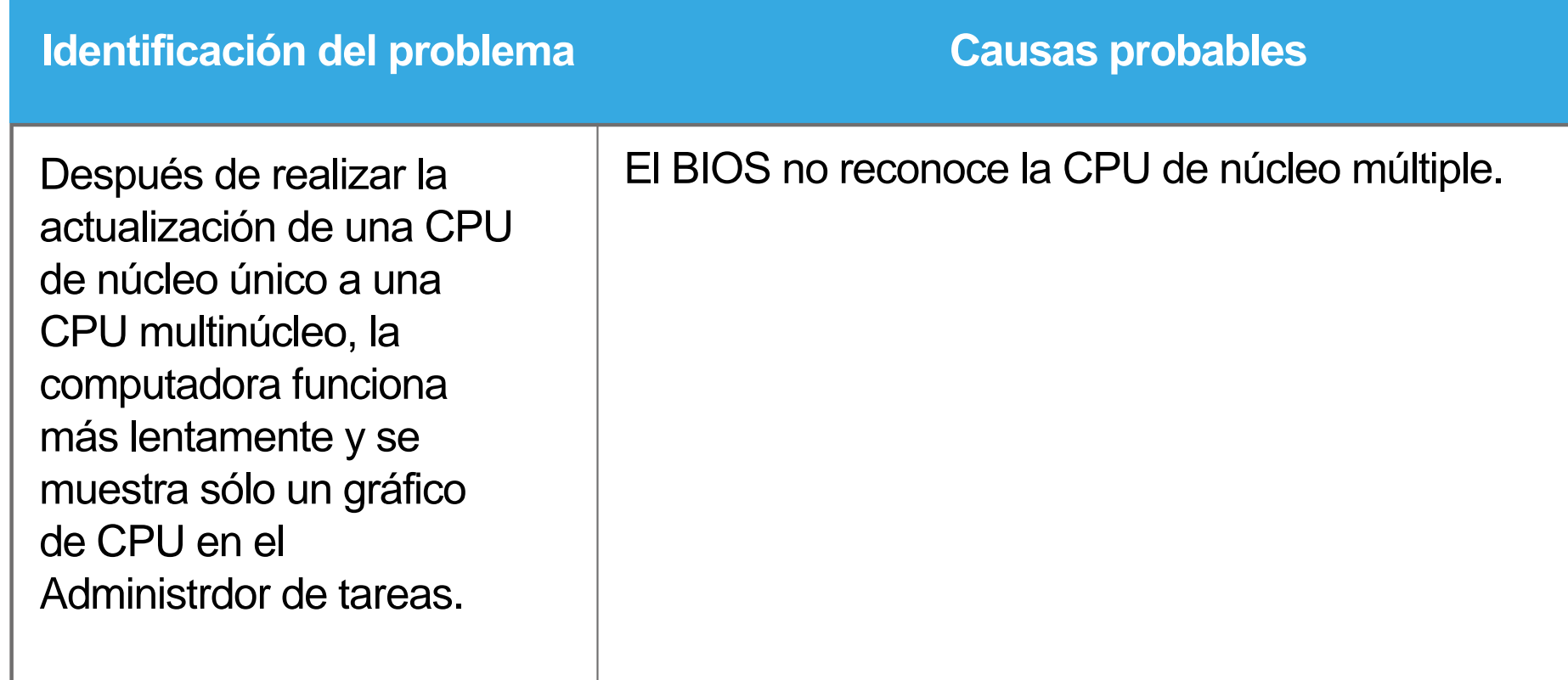

**Causas probables Soluciones posibles**

Actualizar el firmware del CMOS para adminitr la CPU de núcleo múltiple.

# **Componentes del computador y periféricos**

*Fuente propia*

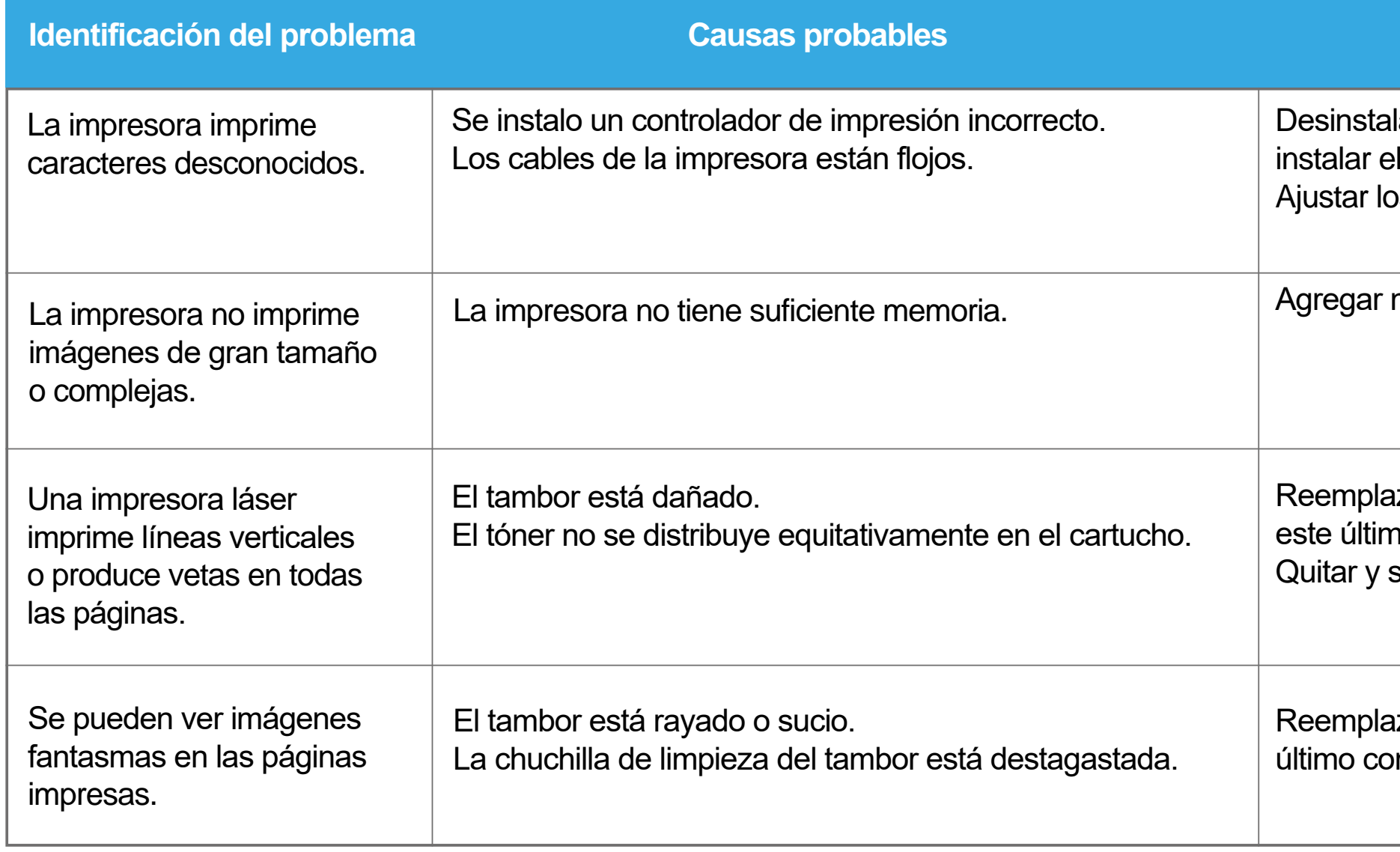

#### **Causas probables Soluciones posibles**

lar el controlador de impresión incorrecto e **controlador correcto.** os cables de la impresora.

más memoria a la impresora.

izar el tambor o el cartucho de tóner si no contiene el tambor.

sacudir el cartucho de tóner.

zar el tambor o el cartucho de tóner si este ntiene el tambor.

# **Componentes del computador y periféricos**

*Fuente propia*

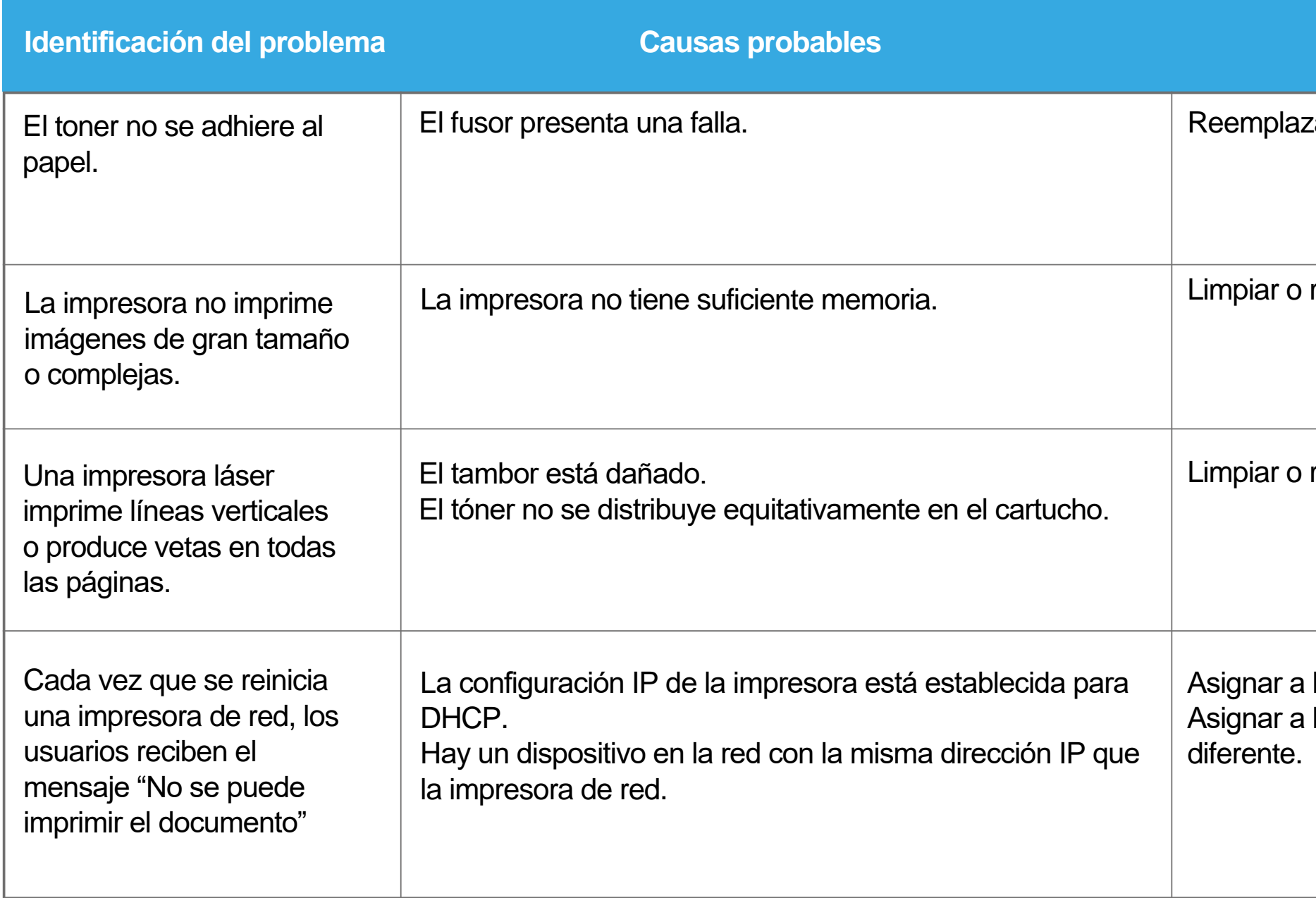

#### **Causas probables Soluciones posibles**

zar el fusor.

reemplazar los rodillos de toma de papel.

reemplazar los rodillos de toma de papel.

la impresora una dirección IP estática. la impresora una dirección IP estática

# **Pregunta de reflexión**

**En general ¿Qué recomendarías a un usuario que enfrenta problemas avanzados de hardware?**

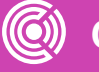

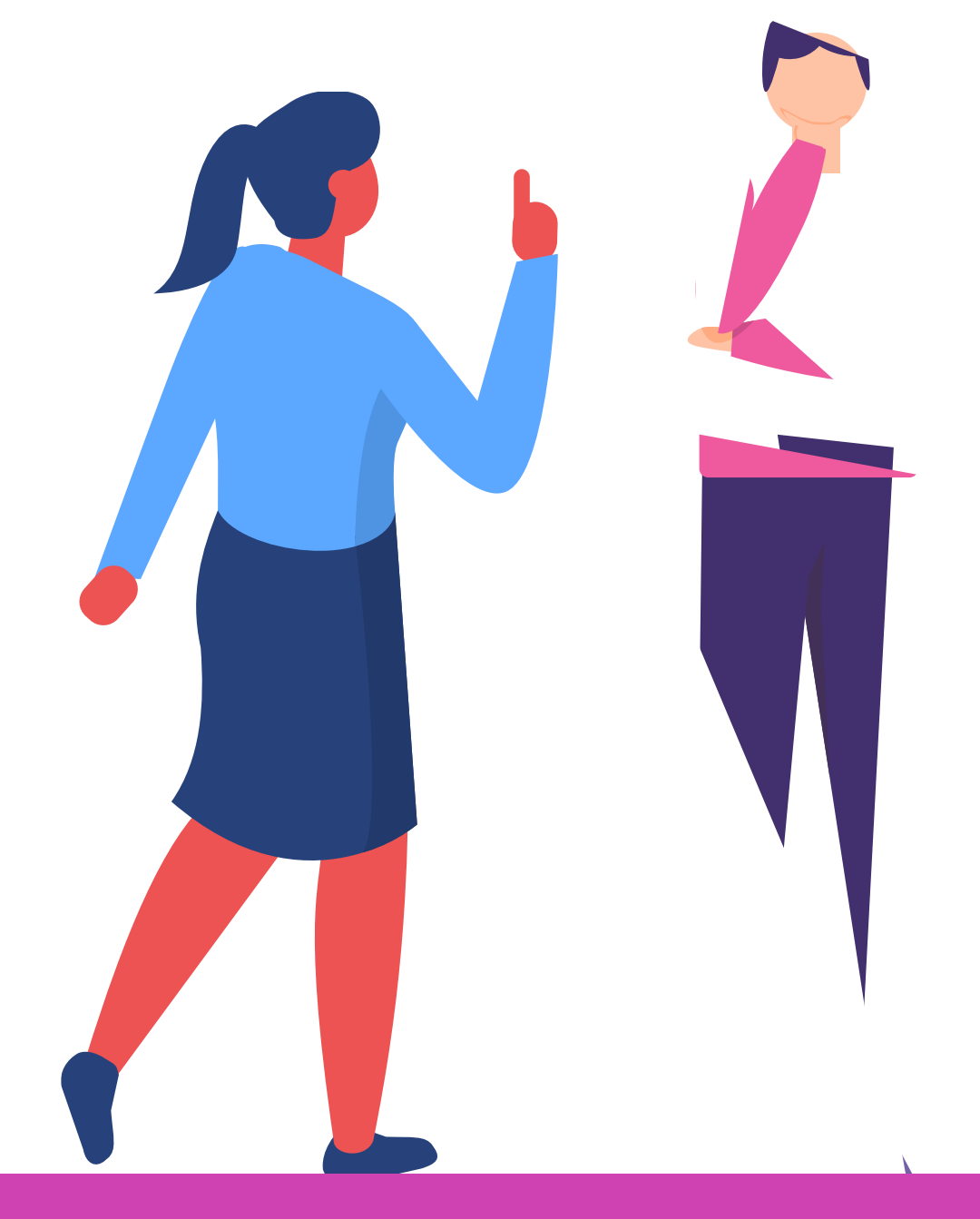

## **¿Alguna duda que aclarar?**

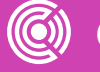

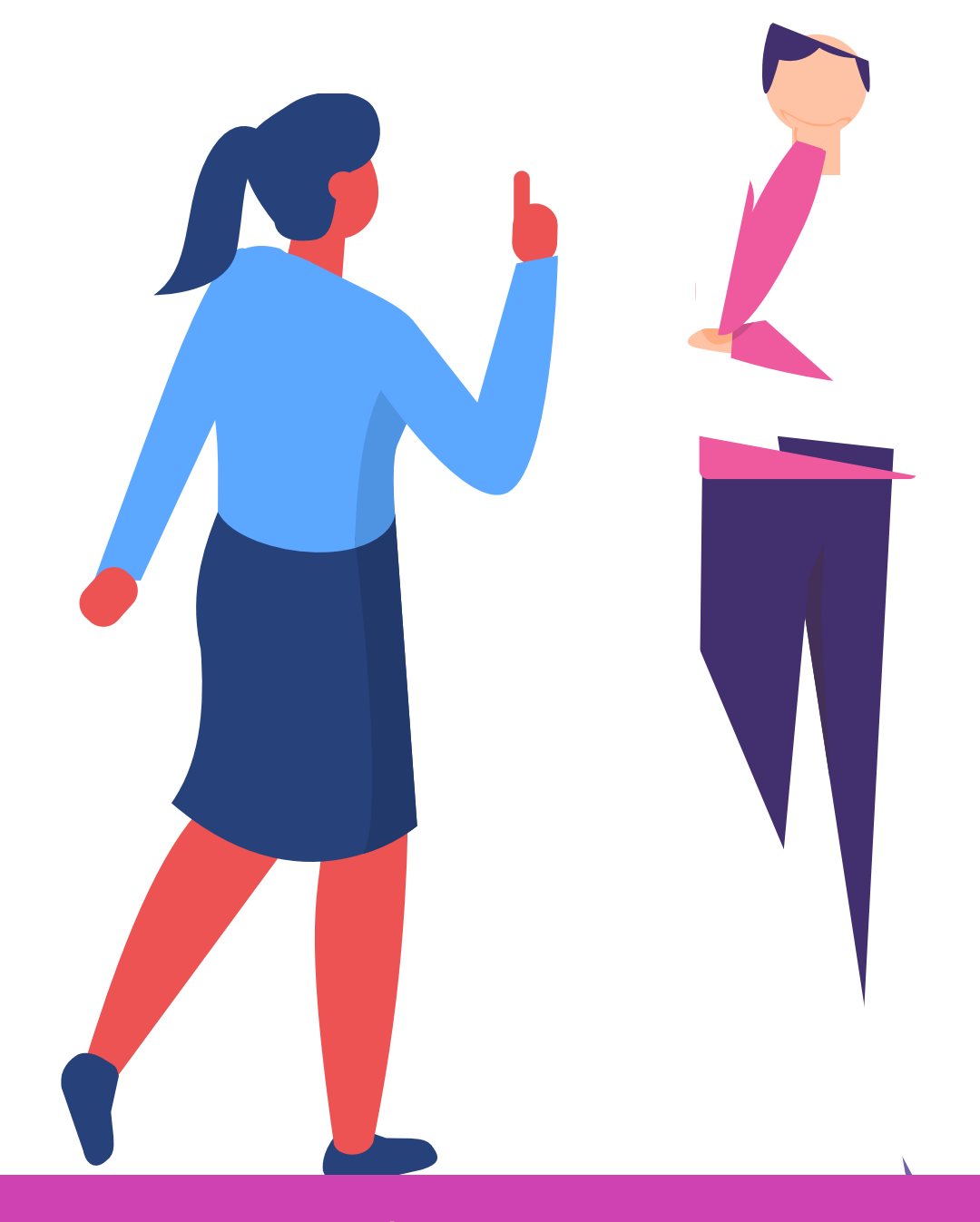

## **Referencias de contenido:**

*<https://www.comptia.org/es/certificaciones/a/preguntas-frecuentes-de-comptia-a-900>*

*<https://www.netacad.com/es/courses/os-it/it-essentials>*

**Dell Technologies** *<https://www.delltechnologies.com/es-cl/index.htm>*

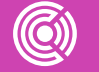

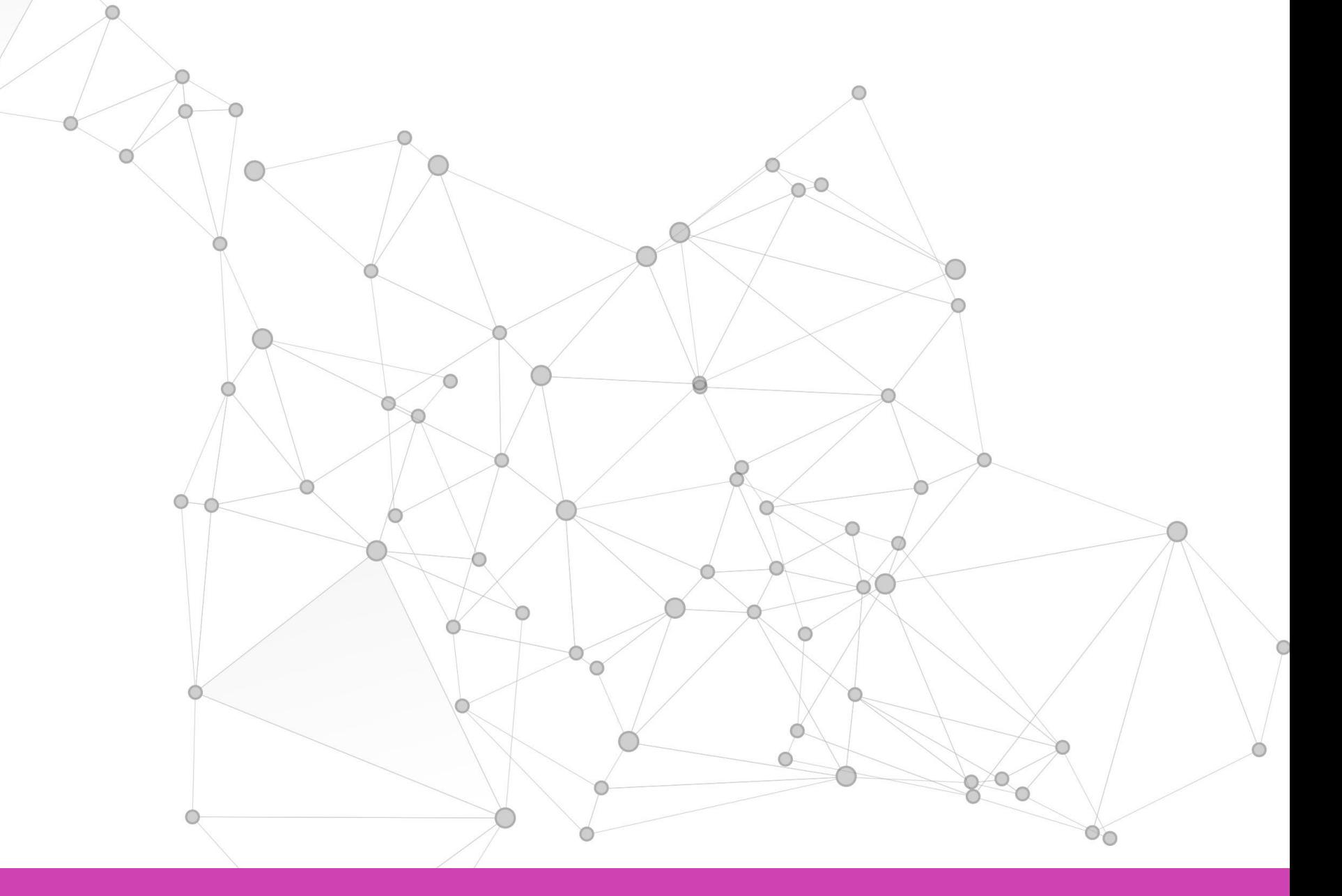

## **Ticket de salida**

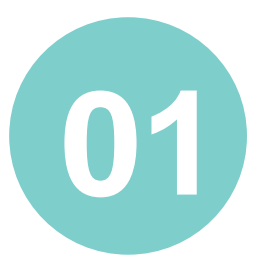

En pares, si tuvieran que dar solo dos consejos de mantención a un usuario que compra su primer PC ¿Cuáles serían esos consejos?

Responde individualmente, ¿cuál crees que es el peor hábito de usuarios de PCS?

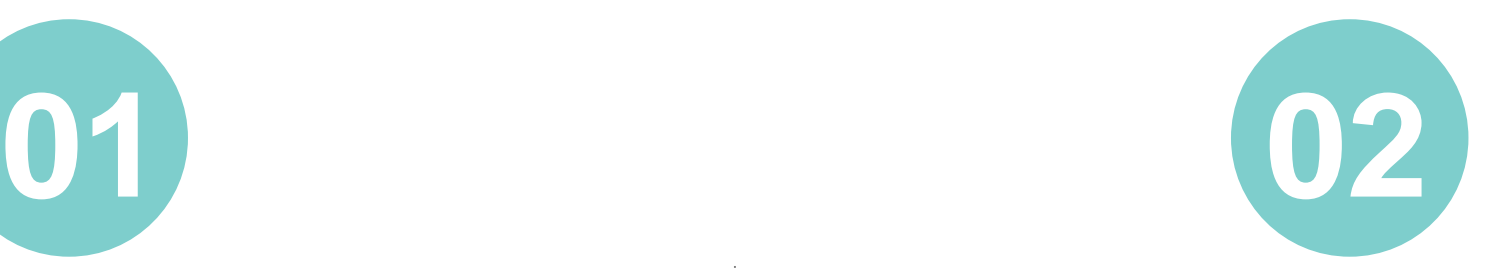

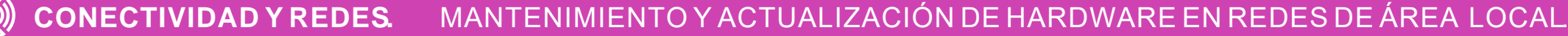

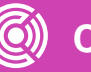

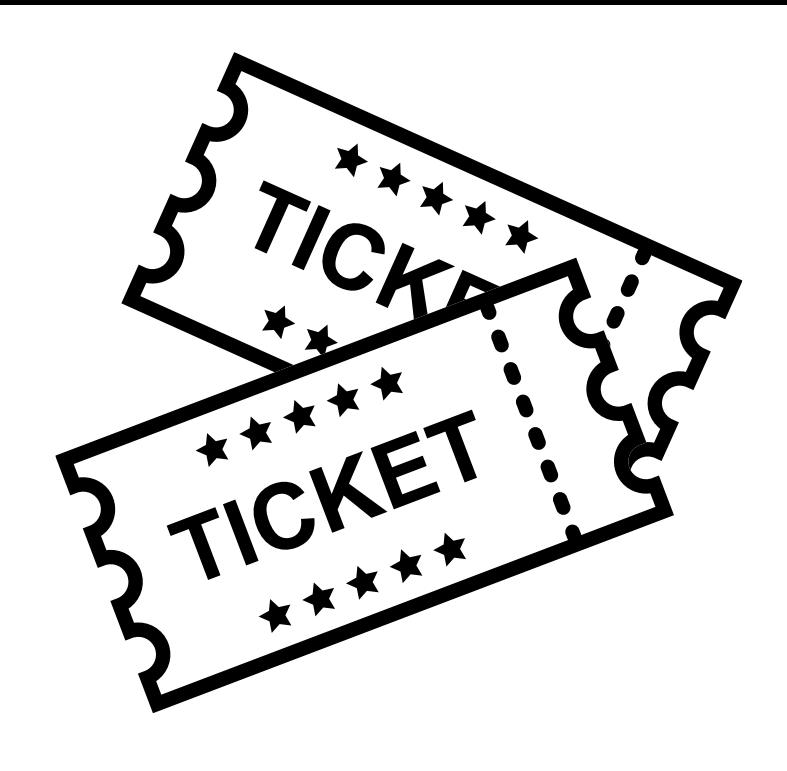

En pares, creen una línea de tiempo indicando los pasos de mantención Overhaul.

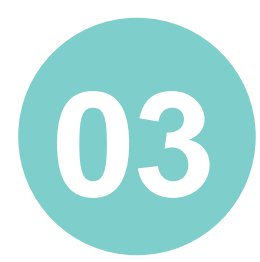